# **SPLATCHE v1.1: USER MANUAL**

## **1 Introduction**

The goal of this user manual is to describe the technical aspects of the software SPLATCHE (version 1.1). This manual complements the article from Currat, Ray and Excoffier, published in *Molecular Ecology Notes* (Currat et al. 2004). Further details on the methodology can also be found in Ray (2003) and Currat (2004).

The official webpage for SPLATCHE is found at: http://cmpg.unibe.ch/software/splatche/

### *What's new in version 1.1 ?*

- implementation of multiple origins (see chapter 3.4.1)
- minor bug fix

# **2 Contents**

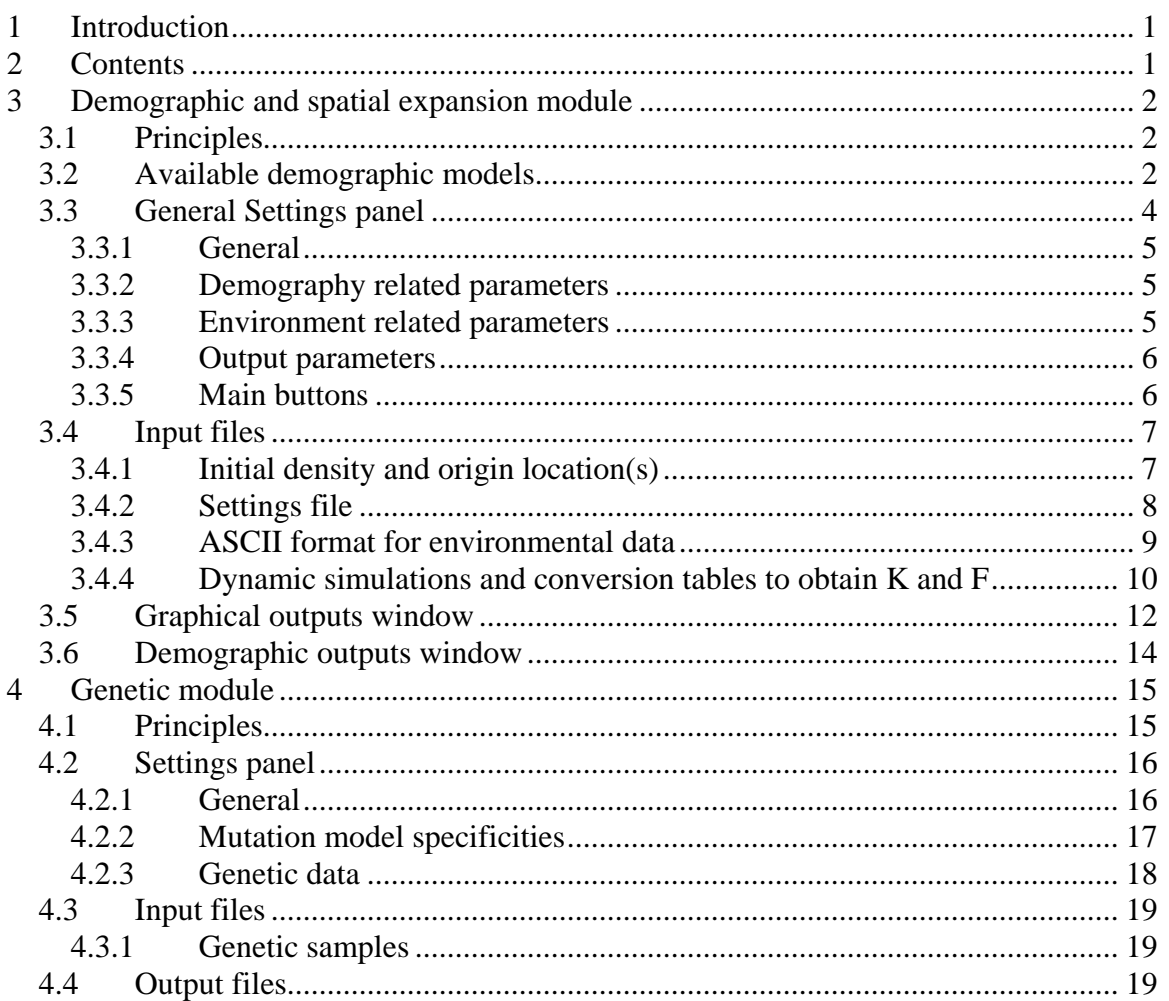

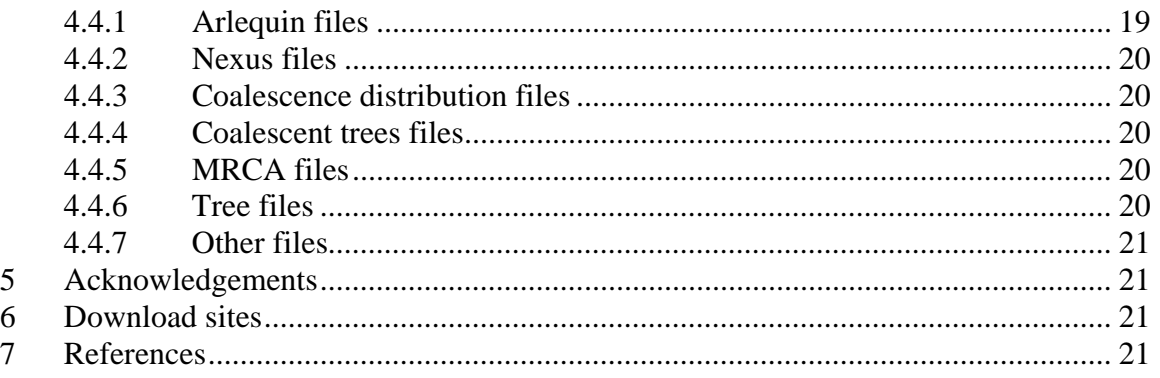

# **3 Demographic and spatial expansion module**

## **3.1 Principles**

The demographic and spatial expansion module allows to simulate a demographic and spatial expansion from one or many initial populations. The simulation uses discrete time and space. The unit of time is the generation, while the unit of the 2D space is a cell, also called a deme. Each deme has the same size and can be considered as a homogeneous subpopulation. The spatial model used in SPLATCHE is the 2D stepping-stone model (Kimura and Weiss 1964), which defines a regularly spaced array of demes. Each deme undergoes an independent population growth and can exchange emigrants with its four direct neighboring demes.

Each deme is also considered as a sub-unit of the environment. The environment can influence the local demography through its carrying capacity (maximum number of individuals) and its friction (facility to migrate through). These two environmental characteristics can be defined for the entire array of demes through input maps. Variations through time of carrying capacity and/or friction values are also possible, which is defined as a dynamic environment.

## **3.2 Available demographic models**

The logistic population growth of each deme follows a standard logistic curve of the form

$$
N_{t+1} = N_t \left( 1 + r \frac{K - N_t}{K} \right),
$$

where  $K$  is the carrying capacity, and  $r$  is the growth rate. For the migration part of the demography, three models are available in SPLATCH:

### **Model 1. Migration model with even number of emigrants**

The number of emigrants *M* from a deme is computed, for each generation, as  $M = mN_t$ , where *m* is the migration rate, and  $N_t$  is the population density of the deme at generation  $t$ . The number of emigrants  $M_i$  in any of the four directions is then computed as

$$
M_i = floor\left(mN_t \cdot \frac{1}{F_i \cdot \sum_{j=1}^{4} \frac{1}{F_j}}\right),
$$

where  $F_i$  is the friction of the deme in direction *i* (north, south, east or west), and *floor* means that the fractional part of the number is truncated. This model always gives a total number of emigrants which is a multiple of four.

### **Model 2. Migration model with absolute number of emigrants**

Same as Model 1, but the fractional part of  $M_i$  is not truncated. Instead, a multinomial distribution is used to split *M* emigrants to the neighboring demes (see Ray 2003). This ensures that there are always *M* emigrants that are sent. The drawback of this technique is that it requires the drawing of random numbers, which increases the time required for a simulation.

### **Model 3. Stochastic migration model with absolute number of emigrants**

Same as Model 2, but the deme size  $N_t$  and the number of emigrants  $M$  vary stochastically, and are drawn from a Poisson distribution centered around their initial value.

## **3.3 General Settings panel**

The *General Settings* panel is the primary panel to set the demographic parameters and to launch a demographic simulation. A screenshot of this panel is shown in Figure 3.1. A description of each component of this panel is given in the following sub-chapters.

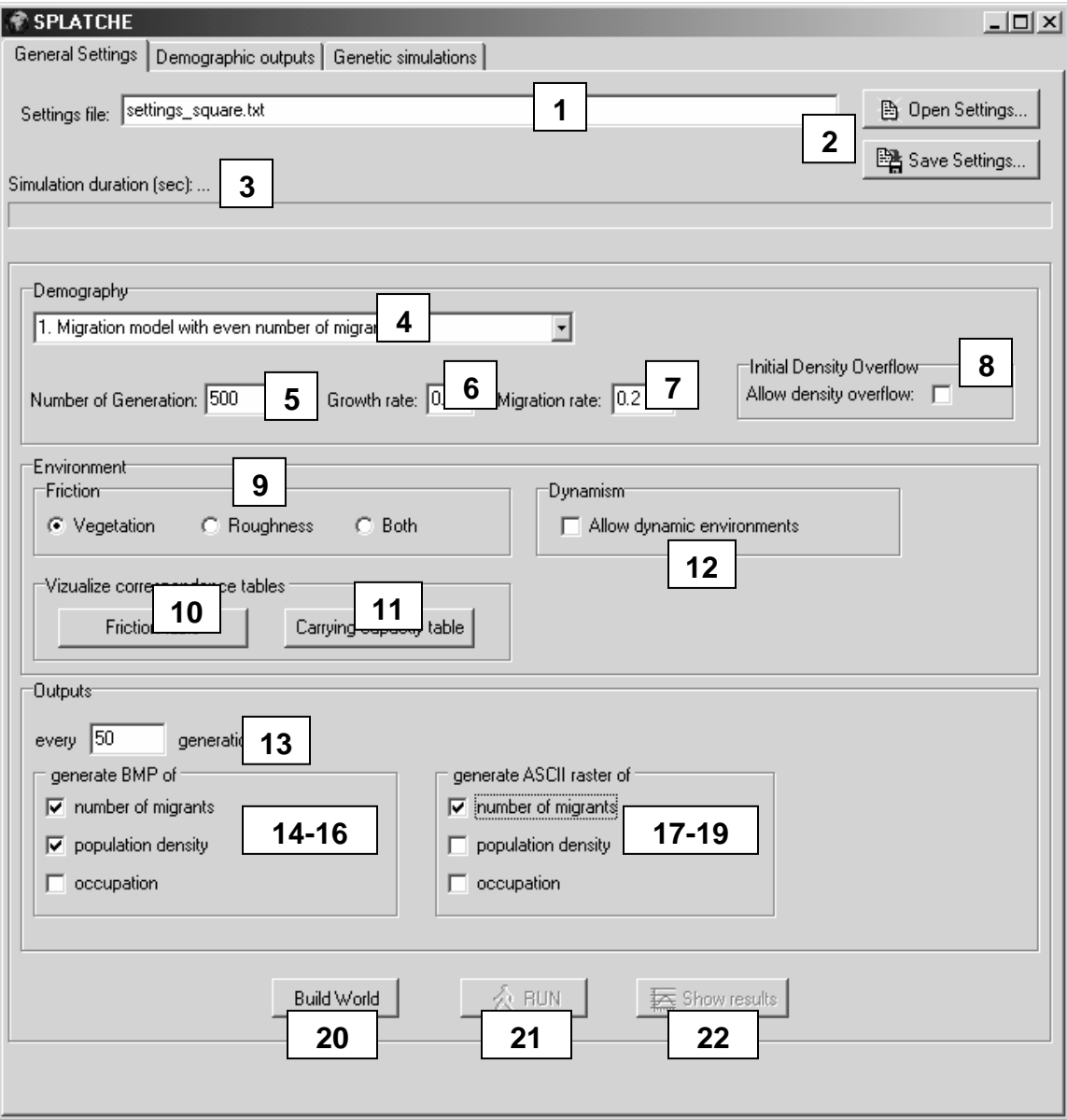

**Figure 3.1. General Setting panel. The numbers correspond to a description in the text.**

### **3.3.1 General**

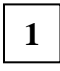

Settings file name: location of the settings file (\*.txt). See chapter 3.4.2 for the full description of a settings file.

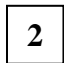

Buttons allowing to open a settings file or to save a settings file.

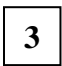

Progress bar showing the remaining computation time of a current simulation. The duration of a simulation (in seconds) is also given at the end of the computation.

### **3.3.2 Demography related parameters**

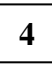

Drop-down menu allowing to choose among the three available demographic models.

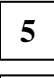

**6**

Number of simulated generations.

Growth rate used in the demographic models. This is the net growth rate used in the logistic growth phase.

Migration rate used in the demographic models. The migration rate *m* is the fraction of the deme population that will emigrate at each generation. For a deme population of size *N*, the number of emigrants is therefore equal to *N*⋅*m* at each generation. **7**

Checkbox to allow the initial density overflow. If this checkbox is switched on and the size of the initial population exceeds the carrying capacity of the deme, the initial population is spread over neighboring demes until all the individuals are placed in a deme. The overflow function fills a deme at carrying capacity before using neighboring demes. If this checkbox is switched off, the size of the initial population is always the size set in the initial density file (see chapter 3.4.1), even if this size exceeds the carrying capacity (in this case the deme size is regulated downward by the logistic equation). **8**

### **3.3.3 Environment related parameters**

Radio button allowing to choose how the friction values are computed. When "vegetation" or "roughness" is chosen, friction values are only computed from the corresponding input data set (see chapter 3.4.3). If "both" is chosen, friction values are computed by taking, for each deme, the mean value between the friction value from the vegetation data set and the friction value from the roughness data set. **9**

Button allowing to open the friction corresponding table (see chapter 3.4.4 for a description of this table) in the default text editor. The file can then be modified and saved. The world must be rebuilt after a change in this file. **10**

Button allowing to open the carrying capacity corresponding table (see chapter 3.4.4 for a description of this table) in the default text editor. The file can then be modified and saved. The world must be rebuilt after a change in this file. **11**

**12**

CheckBox allowing a dynamic simulation (see chapter 3.4.4). The world must be rebuilt after a change in this checkbox.

## **3.3.4 Output parameters**

Some output parameters are placed in this panel, because they need to be set prior to a simulation, if one wants to automatically generate these outputs during the simulation. These outputs are a temporal series of graphical representations of the state of a demographic parameter (number of emigrants, population densities, or occupation). Windows Bitmaps (BMP) or ASCII raster can be generated. The output files are placed in two folders (called respectively, "BMP" and "ASCII") which are created in the same folder than the setting file. The filename of each output file is composed by the name of the demographic variable followed by the number of generations at which it has been created.

Number of generations between each output files. Beside the outputs for the intermediate states, a series has always outputs for the initial and the final state of the simulation. **13**

**14-16**

Checkboxes for the generation of BMP files.

**17-19**

Checkboxes for the generation of ASCII raster files.

### **3.3.5 Main buttons**

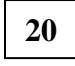

Button to build a world. It is during a building process that memory space is allocated, and that carrying capacity and friction values are computed for each deme

![](_page_5_Picture_15.jpeg)

Button to launch a simulation. If this button is grayed out, it means that the world needs to be built or rebuilt.

![](_page_5_Picture_17.jpeg)

Button to show the graphical output window.

## **3.4 Input files**

### **3.4.1 Initial density and origin location(s)**

### *!! VERSION 1.1: this file format has changed and is not backward compatible with SPLATCHE 1.0*

A file, called "dens\_init.txt" in the examples, is used to specify the place(s) of origin of the simulated population. This file contains a first line indicating the number of origins, followed by one line per origin, and finally by a legend. Each line per origin contains 6 fields separated by "tab" or "space" character:

**1**. Name of the source population (do not use space characters for this name!).

**2**. Size of the source population, in number of effective haploid individuals.

**3**. & **4**. Geographic coordinates of the population source (latitude and longitude). SPLATCHE will determine itself in which particular deme corresponds the coordinates of the population. Coordinates must belong to the geographical surface defined in the header of the environmental files. Coordinates do not need to be in a particular units (e.g. decimal degrees), but they needs to be in the same units that the coordinates defined in the header of the environmental files.

**5**. Resize parameter: it is the size of the population source before the beginning of the expansion. This parameter is used only for genetic simulations. If this parameter is set to 0, then the size of the population source before the onset of the expansion is regarded as being equal to the initial size (parameter 2.). In case "initial density overflow" is switch on, the Resize parameter must be set to the total size of the initial population (e.g. 2'000) if the user wants to keep this initial size before the beginning of the expansion.

**6**. Migration rate from origin: this parameter is only used with genetic simulations when there more than one origin. It is the emigration rate from the current origin to the other origin(s) during the time prior to the expansion. It is also equivalent to the probability of a lineage emigrating from the current origin. When a lineage emigrate toward more than one origin, it is dispatched randomly to one of the target origins.

Two examples of initial density files, with 1 or 2 origins:

2 corner 100 -1 13 0 0.1 1 middle 100 -1 13 0 0.1 #Name #Size #Lat #Long #Resize #Migr

middle 100 1 5 0 0.2<br>
#Name #Size #Lat #Long #Resize # #Long #Resize #Migr

Figure 3.2 shows a scheme of the simulation process with one or three origins. The parameter "Tau" (set trough the settings file) indicates the duration (in years) during which the population is kept at a size equal to the "Resize" parameter. After that time, all

![](_page_7_Figure_1.jpeg)

remaining lineages are put in a single deme of size 100 until the ultimate coalescent event.

Figure 3.2. Scheme of the unique or multiple origins models

### **3.4.2 Settings file**

### *!! VERSION 1.1: this setting file has changed and is not backward compatible with SPLATCHE 1.0*

All parameters (unless "generation time" and "tau") can be defined using the graphical interface of SPLATCHE. However, it is possible to save parameters into a new settings file, so that they can be recovered later. Only the graphical parameters are not contained in the settings files. An example of settings files is provided with SPLATCHE: "settings\_square.txt", with the corresponding data files in the folder called "dataSets square". The example file is a simple square world constituted by 50x50 demes (see Ray et al. 2003).

The setting file is composed of 31 parameters. An example, corresponding to "settings\_square.txt", is given below. Each line starts with the value of the parameter, followed by a blank, a double slash, and then the description of the parameter. Parameters in bold indicate new parameters compared to SPLATCHE v. 1.0

```
./dataSets square/dens init tau.txt //pop source file
./dataSets_square/simplesquare.asc //vegetation file 
./dataSets_square/simplesquare.asc //roughness topo file 
./dataSets_square/Dynamic_K.txt //Conversion table Vegetation->K 
./dataSets_square/Dynamic_F.txt //Conversion table Vegetation->F 
3 //demographic model (1-3) 
700 //number of generations 
3 //generation time 
0.10 //growth rate 
0.20 //migration rate 
0 //allow Initial Density overflow? (0/1) 
1 //static or dynamic environment? (0/1) 
0 //choice of friction type (0:vegetation,1:roughness topography,2:both) 
./dataSets_square/genes_middle.sam //original genetic sample file 
1 //number of genetic simulations 
10000 //maximum number of simulated generations 
0 //Genetic Data Type (0:DNA,1:RFLP,2:MICROSAT,3:STANDARD) 
300 //number of linked loci 
0.001 //total mutation rate 
0.33 //fraction of substitutions being transitions for DNA 
0 //Gamma A for DNA mutation variation 
0 //number of Categories for DNA mutation variation
0 //Range Constrainst for microsatellite 
0 //generate Arlequin file, Paup files or both (0/1/2) 
600 //tau value 
0 //generate migration BMP 
0 //generate density BMP 
1 //generate occupation BMP 
0 //generate migration ASCII 
1 //generate density ASCII 
0 //generate occupation ASCII
```
### **3.4.3 ASCII format for environmental data**

The environmental datasets that can be loaded into SPLATCH must be in ASCII raster format. Two different datasets can be loaded. The first one is the "vegetation" dataset, defining to what type (category) of vegetation belongs each deme. The second dataset is the "roughness" dataset, defining continuous friction values, such as friction computed from topography.

This format of the environmental dataset is composed of a header (first six lines) containing information on the file, then a matrix of values in rows and columns. This format is identical to the ASCII grid format output by the ArcView GIS package.

The header information is as follow:

![](_page_8_Picture_152.jpeg)

NODATA\_value : value indicating than a deme must not be considered (like sea)

ncols 88 nrows 91 xllcorner -19.845388 yllcorner -36.897187 cellsize 0.83 NODATA\_value -9999 -9999 -9999 -9999 -9999 -9999 -9999 -9999 -9999 7 7 7 ... -9999 -9999 -9999 -9999 -9999 -9999 -9999 7 7 7 7 7 7 -9999 -9999 -9999 -9999 -9999 -9999 7 7 7 7 7 7 7 7 7 -9999 -9999 -9999 -9999 -9999 -9999 7 7 7 7 7 7 7 7 7 -9999 -9999 -9999 -9999 -9999 7 7 7 7 7 7 7 7 7 7 7 7 -9999 -9999 -9999 -9999 -9999 7 7 7 7 7 7 7 7 7 7 7 7 ...

Example of an environmental dataset

#### **3.4.4 Dynamic simulations and conversion tables to obtain K and F**

It is possible in SPLATCH to do dynamic simulations. A dynamic simulation allows variation of carrying capacity and/or friction value at different time during the course of a simulation. In order to set at what time the changes occur, different files are needed.

The two main files, which are set through the settings files, are typically called "Dynamic\_K.txt" and "Dynamic\_F.txt". On the first line of each of this file appears the number of changes during a simulation. Then each line (one per change) is composed by the time of change (in generations), the filename of the corresponding table (see below), and an arbitrary description. The three components of each line must be separated by a blank space. For a non-dynamic simulation, only the first filename is considered, regardless of the number indicated on the first line.

Example of "Dynamic\_K.txt" file:

```
2 
0 ./dataSets_africa/veg2K.txt vegetation at time 0 
500 ./dataSets_africa/veg2K_500.txt doubling of vegetation at time 500
```
Each file name must target a valid "conversion table" that makes the link between a particular vegetation (or land cover) category and a carrying capacity (or friction) value. A conversion table is composed of a vegetation category number, followed by a carrying capacity (or friction) value, and by a description. The vegetation category numbers must correspond to the numbers found in the input "vegetation" dataset (see previous chapter). Example of "veg2K.txt" file:

![](_page_10_Picture_58.jpeg)

By having several corresponding tables for the carrying capacity and/or the friction values, it is then possible to simulate complex changes of the environment through time.

![](_page_11_Figure_1.jpeg)

![](_page_11_Figure_2.jpeg)

**Figure 3.3. Graphical Outputs panel. The numbers correspond to a description in the text.** 

![](_page_11_Picture_113.jpeg)

Legend for the current display.

![](_page_11_Picture_6.jpeg)

Buttons allowing to save the legend as a bitmap.

![](_page_11_Picture_8.jpeg)

Radio button for the choice of color or shades of gray display.

![](_page_12_Picture_1.jpeg)

Information on the number of active cells (cells having information for the vegetation), the number of rows and the number of columns.

![](_page_12_Picture_3.jpeg)

Information on the density, the number of rows and the number of columns when the mouse cursor is over a particular deme.

![](_page_12_Picture_5.jpeg)

Number of generations for the current display.

![](_page_12_Picture_7.jpeg)

Zoom for the current display.

![](_page_12_Picture_9.jpeg)

Radio button to choose among displaying the density, the number of emigrants, or the occupation (black if occupied).

![](_page_12_Picture_11.jpeg)

Button allowing to save the current display as a bitmap.

![](_page_12_Picture_13.jpeg)

Cursor allowing to change the current generation, and the display at the chosen generation.

![](_page_12_Picture_15.jpeg)

Buttons allowing to display the initial (at generation 0) carrying capacity map, the initial friction map, and the proportional arrival time in each deme.

## **3.6 Demographic outputs window**

This window allows to explore the demographic database that has been generated through a simulation.

![](_page_13_Figure_3.jpeg)

**1**

Selectors allowing to change the row and the column, which will select the correct deme and display the history of the number of individuals (density).

Graph showing the history of the number of individuals (density) for the selected deme. It is possible to zoom in and out in the graph by drawing rectangles with the mouse cursor (left button down). **2**

![](_page_14_Picture_1.jpeg)

Second panel showing the histories of the number of emigrants in the four directions.

![](_page_14_Picture_3.jpeg)

Button allowing to save the graph in Windows Metafile format.

# **4 Genetic module**

## **4.1 Principles**

Genetic simulations are always preceded by a demographic simulation. Indeed, a genetic simulation uses the demographic information stored in the data base generated during the demographic phase. The genetic phase is based on the "coalescent theory", initially described by Kingman (Kingman 1982; Kingman 1982) and developed in other papers (Ewens 1990; Hudson 1990; Donnelly and Tavaré 1995). This theory allows the reconstruction of the genealogy of a series of sampled genes until their most recent common ancestor (MRCA). For neutral genes, the genealogy essentially depends on the demographic factors that have influenced the history of the populations from whom the genes are drawn. The implementation of the coalescent theory is a modified version of SIMCOAL (Excoffier et al. 2000). The principal difference with SIMCOAL is that the demographic information used by genetic simulations does not come from the "migration matrix" and "historical events" anymore, but from the data base generated during the demographic simulation.

The genetic simulation itself follows the procedure described in Excoffier et al. (2000) and consists in two phases:

### **1°) Reconstruction of the genealogy:**

The reconstruction of the genealogy is independent on the mutational process. Basically, a number *n* of genes is chosen. These genes are only identified by their number and they have no genetic variability during this first phase. All the *n* genes are associated with a geographic position in the virtual world where the demography is simulated. These genes could belong to different demes in the world. Then, going backward in time, the genealogy of these genes is reconstructed until their most recent common ancestor (MRCA) in the following way:

Going backward in time, at each generation, two events can occur:

- *Coalescent event:* if at least two genes are in the same deme, they have a probability to have a common ancestor at the preceding generation (a coalescent event). This probability depends on the population size of the deme where the genes are located. Each pair of genes has a probability  $1/N<sub>i</sub>$  of coalescence (if  $N<sub>i</sub>$  is the number of haploid individual in the deme  $i$ ). If there are  $n_i$  genes on the deme then the probability of one coalescent event becomes  $n_i$  ( $n_i$ -1)/ 2 $N_i$ . Only one coalescent event is allowed per deme and per generation (see Ray *et al.* 2003 for a discussion about this assumption ).

- *Migration:* Each gene could have arrived with an immigrant from a different deme. When going backward in time, it means that the gene could leave the current deme with the immigrant. So, the probability of migration from a deme *i* to a deme *j* for a gene depends on the number of individuals that have arrived from deme *j* to deme *i* at this generation. For each gene belonging to the deme *i*, the probability of migration from deme *j* is equal to  $m_{ij}/N_i$  where  $m_{ij}$  is the number of immigrants from deme *j* to deme *i* during the demographic phase.

All the deme sizes and the numbers of immigrant between demes are taken from the database generated during the demographic simulation.

### **2°) Generation of the genetic diversity**:

The second phase of a genetic simulation consists in generating the genetic diversity of the samples. This operation is done by adding independent mutations on all branches of the genealogy assuming a uniform and constant Poisson process. At the end of this process all sampled genes have a specific genetic identity. The genetic process is entirely stochastic, so many genetic simulations have to be performed for each demographic simulation in order to obtain meaningful statistics. We recommend at least 1'000 simulations per demographic scenario.

The coalescent backward approach does not generate the history of the whole population, but only that of sampled genes and their ancestors. Thus this approach is much less demanding in terms of memory and computing time. It allows the simulation of complex demographic scenarios within a very broad geographical and temporal framework.

## **4.2 Settings panel**

Various parameters must be defined before launching a genetic simulation. The number of parameters can be seen in Figure 4.1.

### **4.2.1 General**

![](_page_15_Picture_9.jpeg)

Sample file name: location of the \*.sam file.

![](_page_15_Picture_11.jpeg)

Number of simulations to be carried out

![](_page_15_Picture_13.jpeg)

Maximum number of generations after which the process stop if the genealogy has not reached the MRCA.

![](_page_15_Picture_15.jpeg)

Refresh rate: number of generation numbers after which the display window is updated.

![](_page_15_Picture_17.jpeg)

Zoom factor of the display window.

![](_page_16_Figure_1.jpeg)

**Figure 4.1 Genetic module panel. Demes where at least one gene is present appear in violet.** 

### **4.2.2 Mutation model specificities**

*-For all kind of data:* 

![](_page_16_Picture_5.jpeg)

Type of genetic data to be generated. It could be DNA, RFLP, Microsatellite or Standard. See "Genetic data type" Section for more details.

![](_page_16_Picture_7.jpeg)

Number of fully linked loci to simulate. It corresponds to the sequence length for

DNA.

![](_page_17_Picture_2.jpeg)

Mutation rate per generation for all loci taken together.

*-Specific to DNA:* 

![](_page_17_Picture_5.jpeg)

Transition bias: percentage of substitutions that are transitions.

![](_page_17_Picture_7.jpeg)

*Gamma a: amount* of heterogeneity in mutation rates along the sequence according to either a discrete or continuous gamma distribution.

![](_page_17_Picture_9.jpeg)

Number of categories for DNA mutation variation.

*-Specific to Microsatellite:* 

![](_page_17_Picture_12.jpeg)

Range constraint: minimum and maximum size for microsatellite.

### **4.2.3 Genetic data**

Different types of molecular data could be generated (RFLP, DNA, Microsatellites and Standard), each with its own specificities:

**-RFLP data**: Only a pure 2-allele model is implemented. Several fully linked RFLP loci can be simulated, assuming a homogeneous mutational process over all loci. A finite-sites model is used, and mutations can hit the same site several times, switching the RFLP site on and off. We thus assume that there is the same probability for a site loss or for a site gain.

**-Microsatellite data**: We have implemented a pure stepwise mutation model (SMM) with or without constraint on the total size of the microsatellite. Several fully linked microsatellite loci can be simulated under the same mutation model constraints. The output for each loci is listed as a number of repeat, having started arbitrarily at 10,000 repeats. The number of repeats for each gene should thus be centered around that value.

**-DNA sequence data**: We have implemented here several simple finite-sites mutational models. The user can specify the percentage of substitutions that are transitions (the transition bias), the amount of heterogeneity in mutation rates along a DNA sequence according to either a discrete or continuous Gamma distribution. We can therefore simulate DNA sequences under a Jukes and Cantor model (Jukes and Cantor 1969) or under a Kimura-2-parameter model (Kimura 1980), with or without Gamma correction for heterogeneity of mutation rates (Jin and Nei 1990). Other mutation models that depend on the nucleotide composition of the sequence were not considered here, because of their complexity and because they require specifying many additional parameters, like the mutation transition matrix and the equilibrium nucleotide composition.

**-Standard data:** Following the definition given in Arlequin User Manual (Schneider et al. 2000), this type defines data for which the molecular basis is not particularly defined, such as mere allele frequencies. The comparison between alleles is done at each locus. For each locus, the alleles could be either similar or different.

## **4.3 Input files**

### **4.3.1 Genetic samples**

A file with the extansion ".sam" allows to specify the localization of the sampled populations, as well as the number of genes sampled in each population.

On the first line of this file, the user specifies the number (integer) of sampled populations. The second line is reserved for the legends. Then, each line defines a sample with 4 fields separated by "tab" our "space" character.

**1**. Name of the population from which the sample has been drawn.

**2**. Number of genes belonging to that sample.

**3**. & **4**. Geographic location of the population. (latitude and longitude). SPLATCHE will determine automatically in which particular deme falls the coordinates of the population. The coordinates must belong to the geographical surface defined in the header file.

Example of a genetic input file (.sam) for 6 samples in Africa:

![](_page_18_Picture_147.jpeg)

## **4.4 Output files**

$$
\boxed{13} \boxed{14} \ ^o
$$

on Figure 4.1.

Various kinds of genetic output files can be generated by SPLATCHE:

### **4.4.1 Arlequin files**

The genetic data generated by one simulation are directly output in an ARLEQUIN project file, with the extension "*\*.arp*". This file format allows one to compute the data using the ARLEQUIN software in order to obtain different statistics, see ARLEQUIN manual (Schneider et al. 2000) for more details. If more than one simulation is performed using one demographic simulation (which is usually the case) then an ARLEQUIN batch file (with extension "*\*.arb*") is also generated, listing all simulated files, and allowing one to compute statistics on the whole set of simulated files. Note also that the

ARLEQUIN software has a file conversion utility for exporting input data files into several other format like BIOSYS, PHYLIP, or GENEPOP, so that files produced by SPLATCHE could be also analyzed by these softwares after file conversion.

## **4.4.2 Nexus files**

Two other types of file produced by Friction are compatible with the NEXUS file format: for each simulation, a file with "*\*paup*" extension could be generated. This file lists all the simulated genes together with their true genealogical structure. This file can be analyzed with David Swofford's PAUP\* software (1999). A PAUP batch file, with extension "*\*.bat*" is also generated.

## **4.4.3 Coalescence distribution files**

A bitmap representing the spatial distribution of the coalescent events for all the simulations joined is automatically created with the "\* TotNumCoal.bmp" termination. This bitmap can also be visualized through the button "Draw Coalescence" (15 on Figure 4.1) on the interface. When checking the coalescence checkbox (16 on Figure 4.1), similar bitmaps of the spatial distribution of coalescent events are generated for every simulations (with the *"\*\_NumCoal.bmp"* termination). The times for each coalescent event and each simulation are listed on a file with *"\*.coal"* extension. Those times are given in generation units, with larger numbers corresponding to the end time of the simulation.

### **4.4.4 Coalescent trees files**

By checking the checkbox "coalescent trees" (16 on Figure 4.1), it is possible to generate for each simulation a bitmap representing the genealogical links between each node of the coalescence tree, laid out spatially. Those files are terminated with *"\*\_CoalTree\_\*.bmp"*.

### **4.4.5 MRCA files**

SPLATCHE gives information on the localization and timing of the Most Recent Common Ancestor (MRCA) of the totality of genes sampled, and the MRCA of each of the various samples. A file with the termination "*\*\_MRCADensity.bmp*" is automatically generated and is a bitmap of the spatial distribution of MRCA for all the simulations added together. These maps can also be visualized through the button "Draw MRCA" (15 on Figure 4.1) on the interface. Similar bitmaps, with the "*\*\_MRCAPopDensity\*.bmp*" termination, are generated for each sample. The Time to the Most Recent Common Ancestor (TMRCA) for the whole tree and for each sample are also listed in a file with the *"\*.tmrca"* extension. The TMRCA are given in generation units, with larger numbers corresponding to the end time of the simulation.

## **4.4.6 Tree files**

Two files with the "*\*.trees*" extension are automatically produced and list all the simulated trees, with branch lengths expressed either *i*) in units of generations scaled by the population size (*N*), and therefore representing the true coalescent history of the sample of genes, or *ii*) in units of average number of substitutions per site, and therefore representing the realized mutational tree. These two files could be visualized with the software TREEVIEW (Page 1996).

### **4.4.7 Other files**

The "*\*gen*" file summarize a few statistics about the data, such as the mean coalescence times, the mean number of pairwise differences within and among demes and the mean length of the trees.

# **5 Acknowledgements**

We are grateful to Stefan Schneider and Pierre Berthier for their computing assistance. The development of the SPLATCHE program was possible through a Swiss NSF grant n<sup>o</sup> 31-054059.98.

# **6 Download sites**

SPLATCHE: http://cmpg.unibe.ch/software/splatche/ SIMCOAL: http://cmpg.unibe.ch/software/simcoal/ ARLEQUIN: http://cmpg.unibe.ch/software/arlequin/ TREEVIEW: http://taxonomy.zoology.gla.ac.uk/rod/treeview.html PAUP: http://paup.csit.fsu.edu/

## **7 References**

- Currat, M. (2004). Effets des expansions des populations humaines en Europe sur leur diversité génétique. Département d'Anthropologie et d'Ecologie. Genève, Université de Genève, available at http://www.unige.ch/cyberdocuments/theses2004/CurratM/meta.html.
- Currat, M., N. Ray, et al. (2004). "SPLATCHE: a program to simulate genetic diversity taking into account environmental heterogeneity." Molecular Ecology Notes **4**(1): 139-142.
- Donnelly, P. and S. Tavaré (1995). "Coalescents and genealogical structure under neutrality." Annu. Rev. Genet. **29**: 401-421.
- Ewens, W. J. (1990). Population Genetics Theory The Past and the Future. Mathematical and Statistical developments of Evolutionary Theory. S. Lessar. Dordrecht, Kluwer Academic Publishers**:** 177-227.
- Excoffier, L., J. Novembre, et al. (2000). "SIMCOAL: A general coalescent program for the simulation of molecular data in interconnected populations with arbitrary demography." J. Heredity **91**: 506-510.
- Hudson, R. (1990). Gene genealogies and the coalescent process. Oxford, Oxford University Press.
- Jin, L. and M. Nei (1990). "Limitations of the evolutionary parsimony method of phylogenetic analysis." Mol. Biol. Evol. **7**: 82-102.
- Jukes, T. and C. Cantor (1969). Evolution of protein molecules. Mamalian Protein Metabolism. H. N. Munro. New York, Academic press**:** 21-132.
- Kimura, M. (1980). "A simple method for estimating evolutionary rate of base substitution through comparative studies of nucleotide sequences." J. Mol. Evol. **16**: 111-120.
- Kimura, M. and W. H. Weiss (1964). "The stepping stone model of genetic structure and the decrease of genetic correlation with distance." Genetics **49**: 561-576.
- Kingman, J. F. C. (1982). "The coalescent." Stoch. Proc. Appl. **13**: 235-248.
- Kingman, J. F. C. (1982). "On the genealogy of large populations." J. Appl. Proba. **19A**: 27-43.
- Page, R. D. M. (1996). "TREEVIEW: An application to display phylogenetic trees on personal computers." Comput. Appl. Biosci. **12**: 357-358.
- Ray, N. (2003). Modélisation de la démographie des populations humaines préhistoriques à l'aide de données environnementales et génétiques. Départment d'Anthropologie. Genève, Université de Genève, available at http://www.unige.ch/cyberdocuments/theses2003/RayN/meta.html**:** 331.
- Ray, N., M. Currat, et al. (2003). "Intra-deme molecular diversity in spatially expanding populations." Molecular Biology and Evolution **20**(1): 76-86.
- Schneider, S., D. Roessli, et al. (2000). Arlequin: a software for population genetics data analysis. User manual ver 2.000. Geneva, Genetics and Biometry Lab, Dept. of Anthropology, University of Geneva.